## TA Triumph-Adler – Utax Zählerstandsabfrage

## DC 2316 - CD 1316

## a *Anzeigen des Zählerstands:*

1a) Anzeigen nicht möglich.

## b *Ausdrucken des Zählerstands:*

1b) Die Taste *[Menü]* drücken.

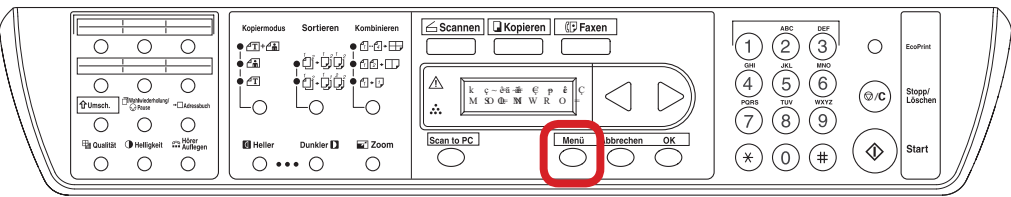

2b) Mit der Pfeiltaste *[Links]* oder *[Rechts]* den Menüpunkt *"3. Listenausdruck"* auswählen und mit *[OK]* bestätigen.

 $PK=i$  á ë í Éå ~ì ë Çê ì Åâ OK =

3b) Den Menüpunkt *"33. Zählerliste"* auswählen und *[OK]* drücken.

$$
\bigcirc \bigcirc \qquad \bigcirc \qquad \qquad \bigcirc \qquad \qquad \qquad \bigcirc \qquad \qquad \qquad \bigcirc \qquad \qquad \qquad \bigcirc \qquad \qquad \bigcirc \qquad \qquad \bigcirc \qquad \qquad \bigcirc
$$

4b) Der Zählerstand "Total Pages Printed for MFP" wird unter dem Abschnitt "Prin*ter Engine"* aufgeführt.

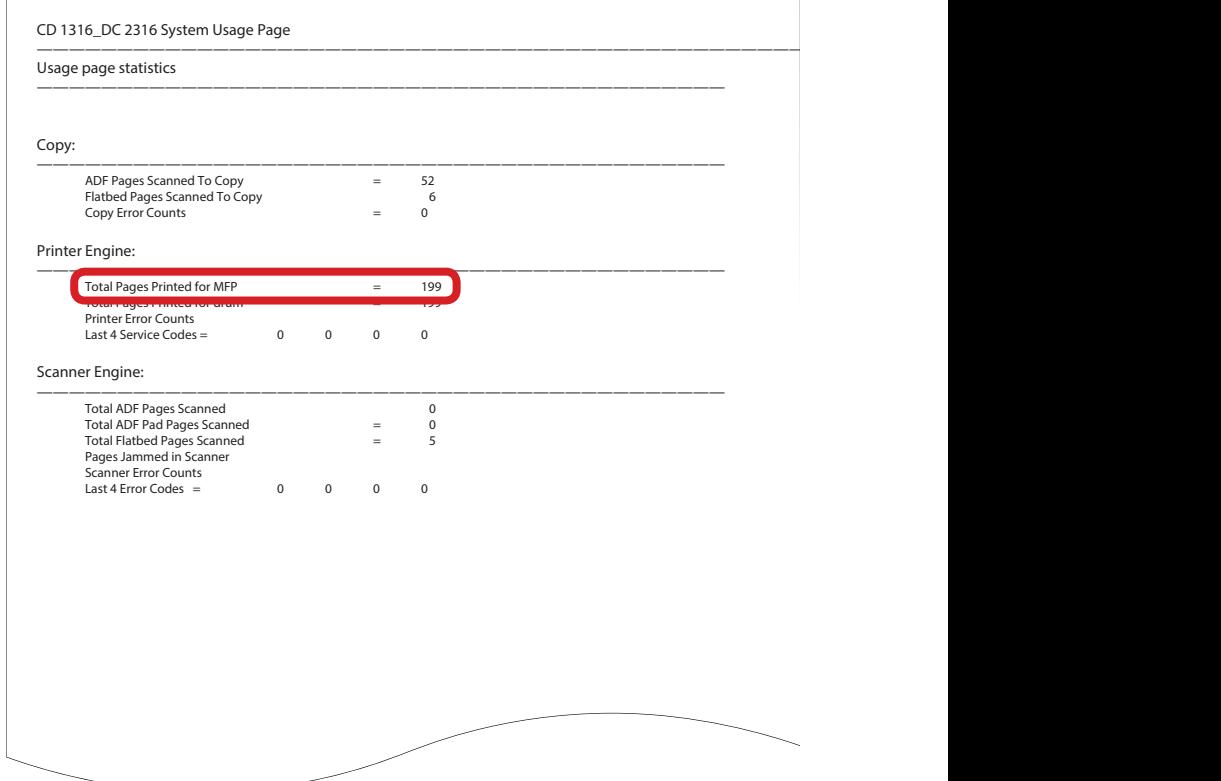